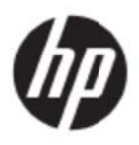

Brugervejledning

© 2017 HP Development Company, L.P.

Microsoft, Windows og Windows Vista er varemærker eller registrerede varemærker for Microsoft Corporation i U.S.A. og/eller i andre lande.

De eneste garantier for HP produkter og servicer fremgår udtrykkeligt af garantierklæringerne, som følger med sådanne produkter og servicer. Intet heri må fortolkes som udgørende en yderligere garanti. HP er ikke ansvarlig for tekniske eller redaktionelle fejl eller udeladelser heri. Dette dokument indeholder eneretsinformation, som er beskyttet af ophavsret. Ingen del af dette dokument må fotokopieres, reproduceres eller oversættes til et andet sprog uden forudgående, skriftlig tilladelse fra HP Company.

Første udgave (maj 2017)

Dokumentnummer: 923859-081

# **Kapitel 1. Introduktion**

## 1.1 Funktioner

- Skærmmenu på flere sprog
- Kompatibel med IBM VGA, udvidet VGA, VESA VGA, SVGA, XGA og WXGA
- Kan bruges med mange strømstyrker (vekselstrøm 100-240V 50/60Hz), hvilket muliggør direkte brug uden nogen indstilling.
- "Plug-and-play" VESA DDC1/2B standard.

### **1.2 Tjek kliste**

Kontroller, at følgende dele følger med LCD-skærmen:

- Skærmen (og foden)
- **Fod**
- Ledning
- VG GA-kabel
- HDMI-kabel (ekstraudstyr)
- Lydkabel (ekstraudstyr)
- Dokumentation
- Startvejledning
- **Garanti**

Hvis nogle af disse dele mangler, bedes du venligst kontakte din forhandler. Du kan finde drivere og softwareopdateringer til dit produkt på http://www.hp.com/support.

Vælg "Get software adn drivers", og følg derefter instruktionerne på skærmen.

### 1.3 Lovgivningsmæssige oplysninger

Du kan finde lovgivningsmæssige oplysninger i dokumentet *Produktbemærkninger* der følger med din skærm.

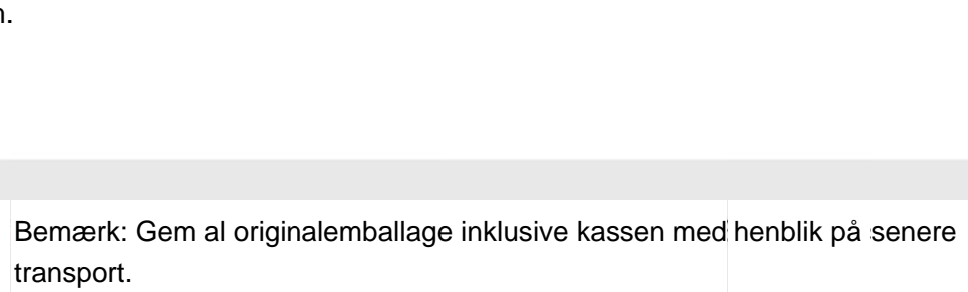

# **Kapitel 2. Installering**

## **2.1 Montering af foden**

Foden sættes på ved at følge vejledningen på nedenstående billede til din model.

**Bemærk:** Følgende billeder er kun til reference. Din model kan have en anden kant, bagside eller fod.

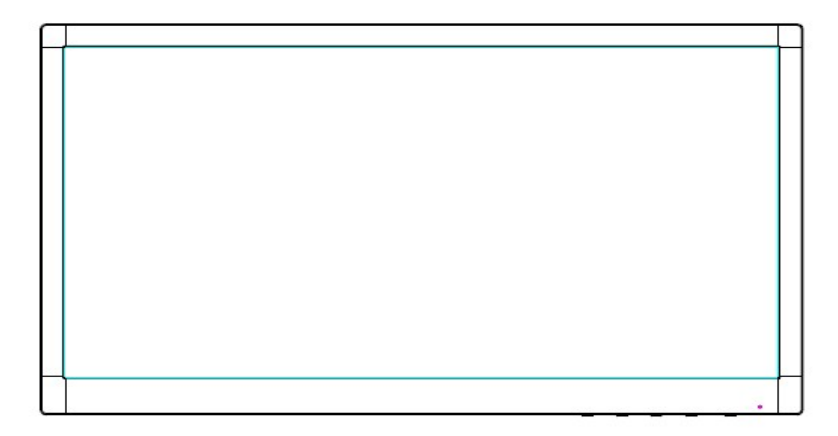

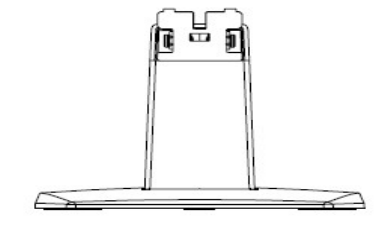

- 1. Læg skærmen med forsiden nedad på en flad overflade, der er dækket med et rent og tørt underlag.
- 2. Sæt den øverste del af soklen i hullet bag på undersiden af skærmen. Soklen klikker på plads i hullet på skærmen.

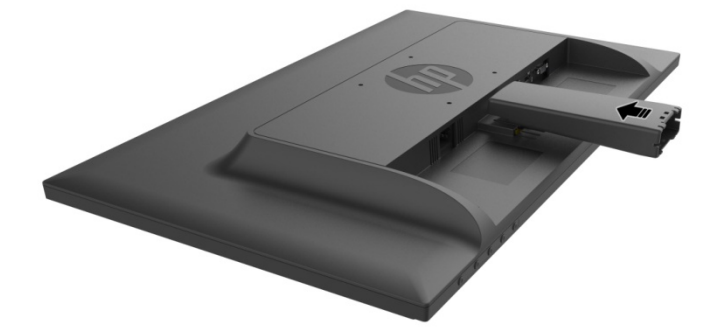

3. Fastgør foden for neden på soklen indtil hullerne på midten passer sammen og automatisk låses.

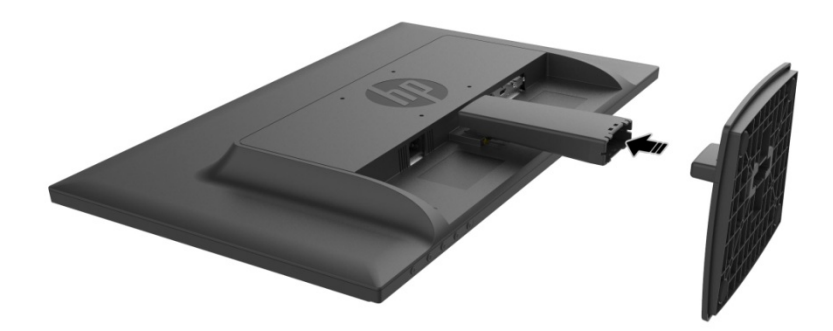

## **2.2 Forbind skærmen til computeren**

- 1. Sluk for computeren, og træk stikket ud af stikkontakten.
- 2. Ved analog brug, skal du forbinde 15-bens stikket på signal-kablet til VGA-stikket på din skærm og til VGA-OUT-stikket på bagsiden af din computer. Ved digital brug, skal du forbinde HDMI-kablet til HDMI-stikket på skærmen og til HDMI-stikket på bagsiden af din computer. For at bruge lydfunktionen (valgfri), skal du forbinde lydkablet til lydindgangsstikket på skærmen og lydudgangsstikket bag på din computer.

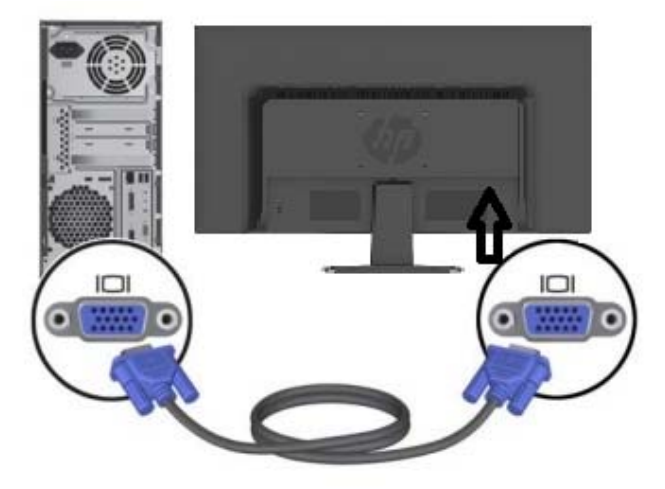

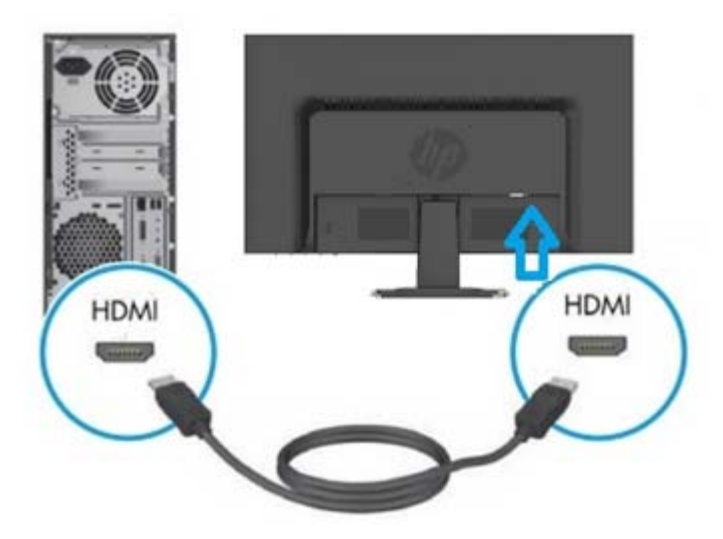

3. Forbind den ene ende af ledningen til skærmen og den anden ende til en nærliggende stikkontakt.

ADVARSEL! For at reducere risikoen for elektrisk stød eller beskadigelse af udstyret:

- Jordforbindelsen på ledningen må ikke fjernes. Jordforbindelsen på stikket er en vigtig sikkerhedsfunktion.
- Sæt ledningen i en jordforbundet elektrisk stikkontakt, der altid er let tilgængelig.
- Afbryd strømmen til udstyr ved at trække ledningen ud af stikkontakten.
- Af sikkerhedsmæssige årsager må du ikke stille noget på ledningen eller kablerne. Arranger dem, så ingen kan træde på dem eller falde over dem. Du må ikke trække i ledningen eller andre kabler. Når du tager stikket ud af stikkontakten, skal du tage fat i selve stikket på kablet.
- 4. Tænd for skærmen og computeren. Hvis skærmen viser et billede, er den korrekt forbundet. Hvis der ikke ses et billede, skal alle forbindelserne tjekkes.
- **Forsigtig**: 1. For ikke at skade skærmen under installationen, skal signalkablet forbindes, inden ledningen forbindes til stikkontakten.
	- 2. Under installationen skal du holde på den forreste ramme med hænderne for at undgå, at den falder ned og bliver beskadiget.

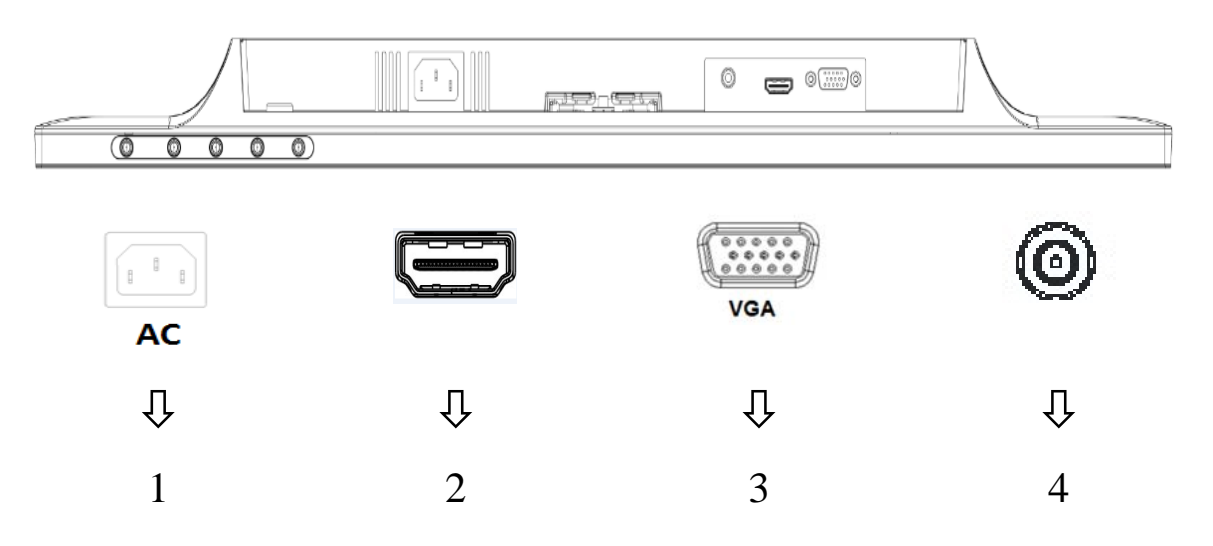

Oversigt over skærmens porte:

- 1. Strømstik (vekselstrøm)
- 2. HDMI-signalstik
- 3. VGA-signalstik
- 4. Lydstik (valgfri)

## **2.3 Foden skal tages af under transport**

Tryk på udløser-knappen bag på undersiden af skærmen og træk soklen ud af foden. **Bemærk:** Følgende billeder er kun til reference. Din model kan have en anden kant, bagside eller fod.

- 1. Læg skærmen med forsiden nedad på en flad overflade, der er dækket med et rent og tørt underlag.
- 2.  $\;$  Tryk på udløserknappen (1)som vist på nedenstående billede, og træk derefter foden ud $(2)$  så  $\;$ den kommer af skærmen.

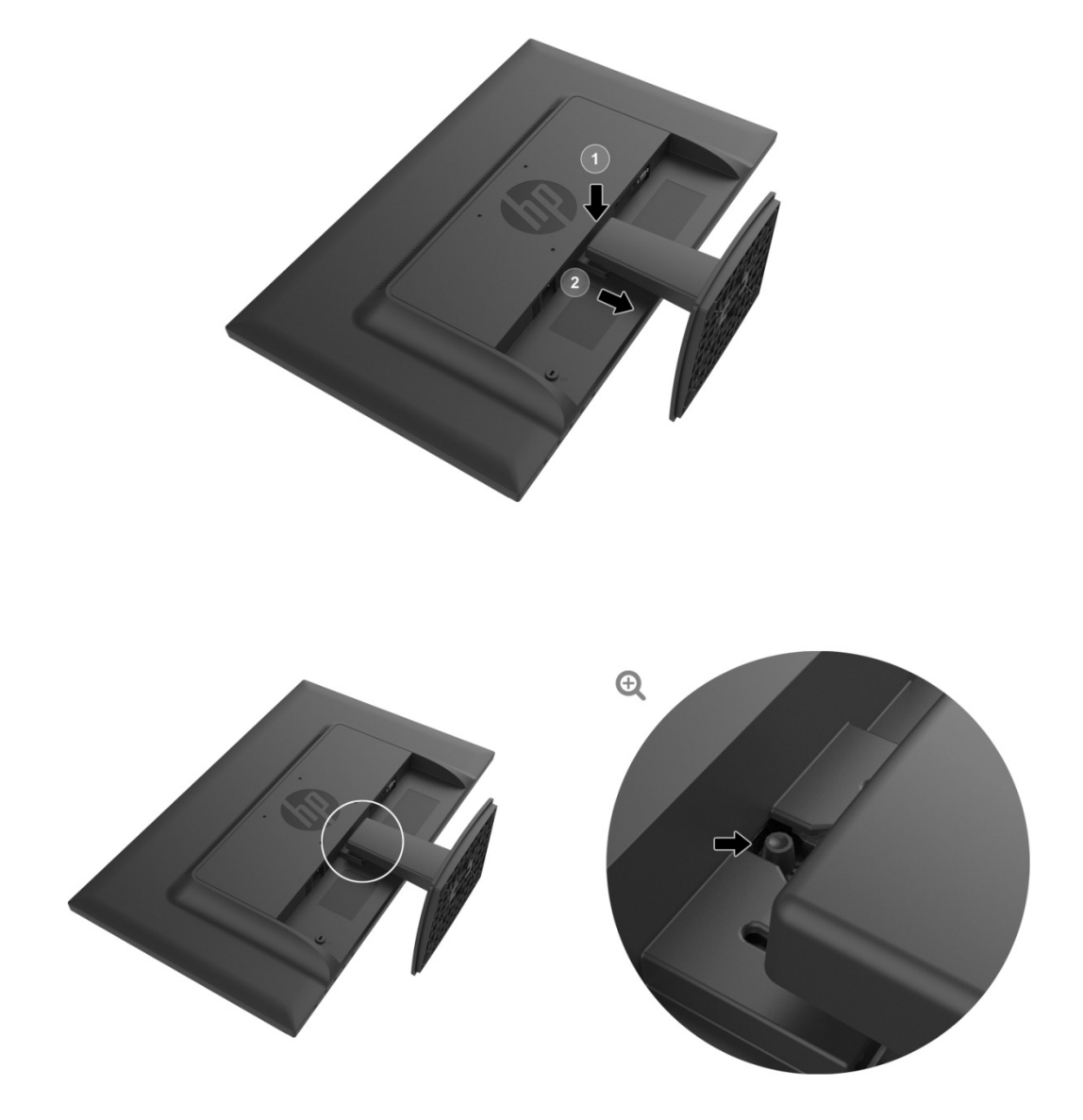

3. Klik på knappen på bunden af foden, for at løsne den fra soklen.

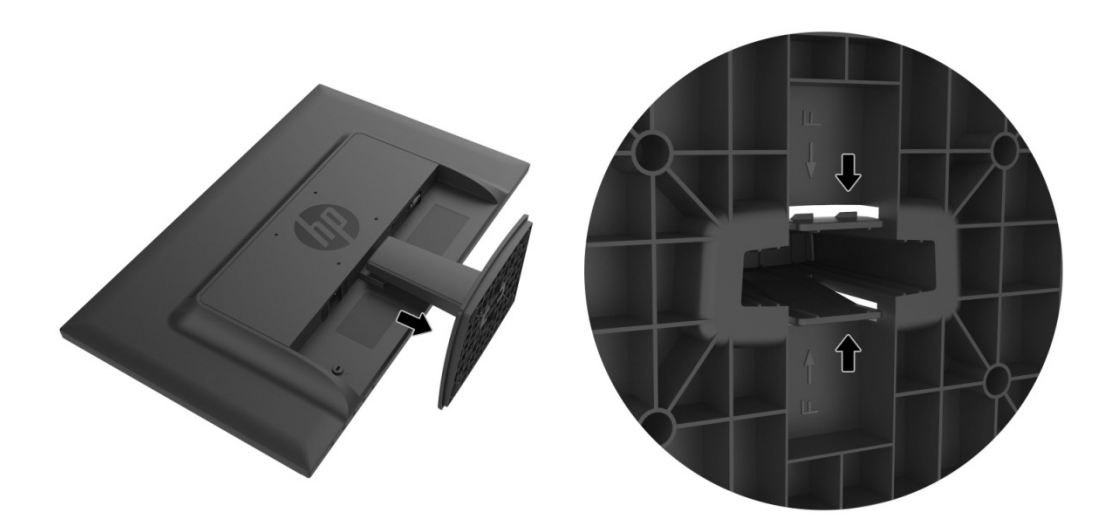

## **Kapitel 3. Oversigt over skærmen**

### 3.1 Oversigt over knapperne på skærmens forside

Bemærk: Følgende billede er kun til reference. Din model kan have et andet ikon på knappen til skærmm menuen.

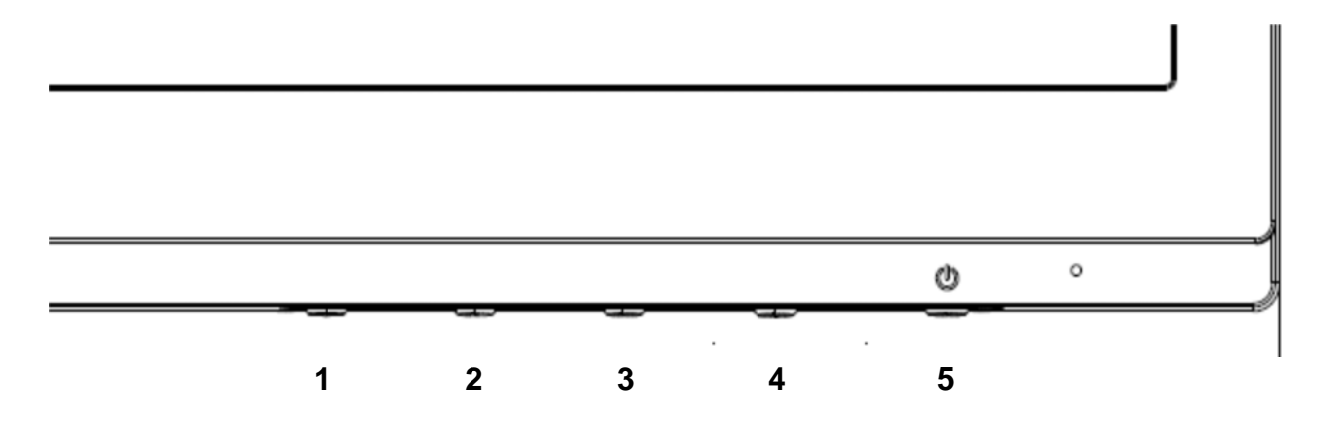

#### **V273/V27 73a**

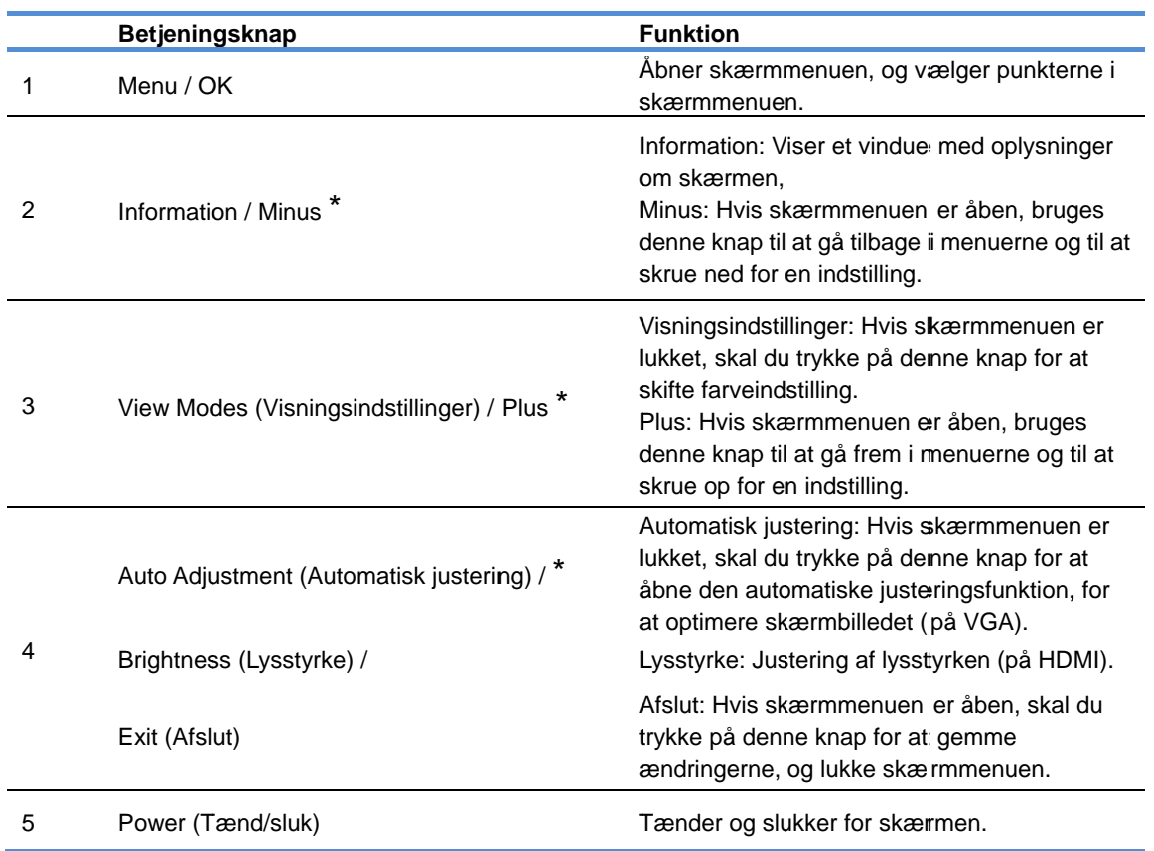

Bemærk: \* Knapperne 2-4 er funktionsknapper, der kan ændres fra deres standardindstillinger i skærmmenuen til et andet menuvalg, som du ofte bruger og ønsker at få hurtig adgang til. Se afsnit 3.2 for mere information

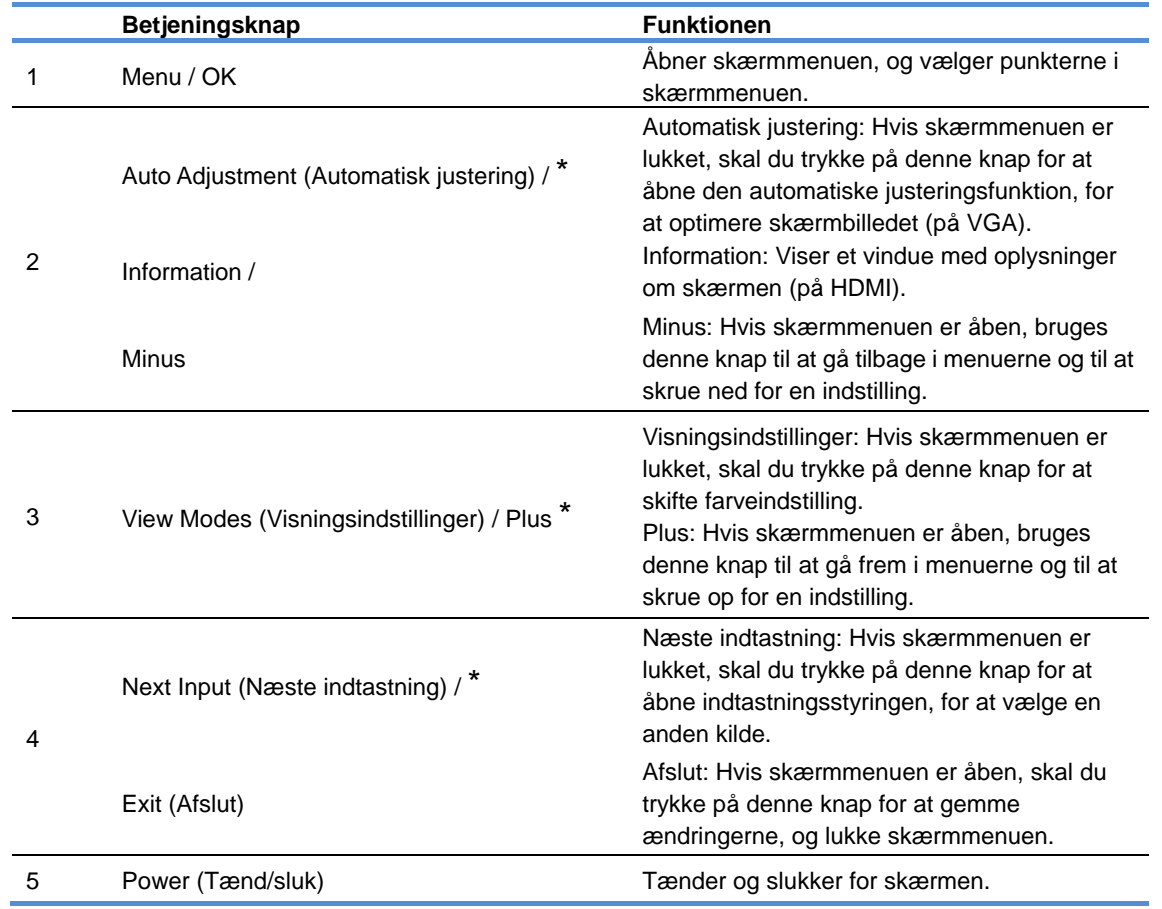

Bemærk: \* Knapperne 2-4 er funktionsknapper, der kan ændres fra deres standardindstillinger i skærmmenuen til et andet menuvalg, som du ofte bruger og ønsker at få hurtig adgang til. Se afsnit 3.2 for mere information

## **3.2 Tildeling af funktioner til funktionsknapperne**

Hvis du trykker på Menu-knappen elller en af funktionsknapperne aktiveres knapperne, og ikonerne vises på højre side af knapperne. Funktionsknappernes standard-ikoner og funktioner er vist nedenfor.

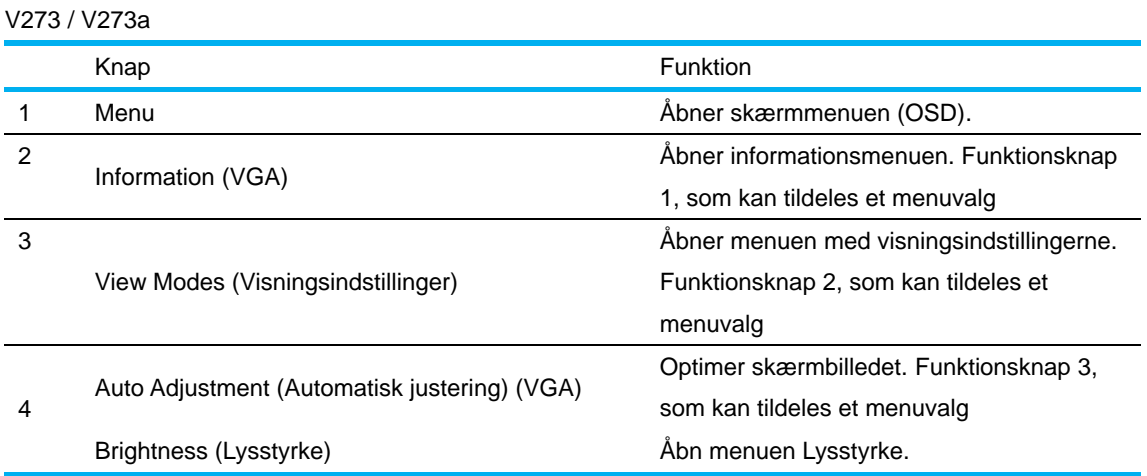

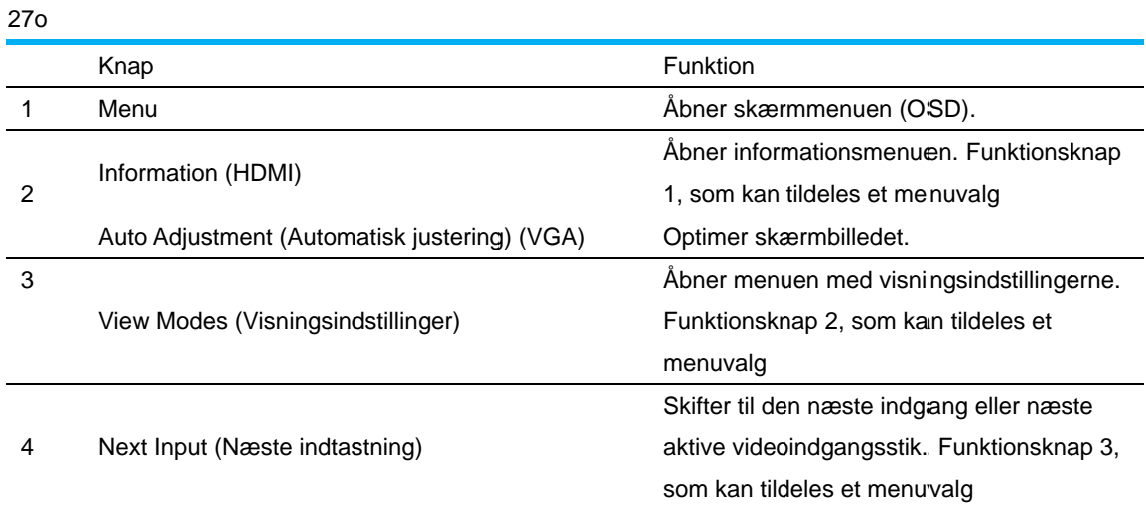

Funktionsknapperne kan ændres fra deres standardværdier, så når knapperne aktiveres, kan du hurtigt få adgang almindeligt brugte menupunkter.

Sådan tildeles funktionerne til funktionsknapperne:

- $1.$ Menu-knappen for at åbne skærmmenuen. ryk på en af de fire knapper på forkanten for at aktivere knapperne, og tryk derefter på
- 2. I skærmmenuen skal du vælge Menu Control (Menustyring) > Assign Buttons (Tildel knapper), og vælg derefter en af de tilgængelige indstillinger, som skal tildeles knappen.
	- BEMÆRK: Det er kun muligt at tildele en funktion til tre af funktionsknapperne. Det er ikke muligt, at tildele en funktion til Menu-knappen eller Power (Tænd/sluk)-knappen.

## **3.3 Om l lavt blåt lys-funk tionen**

Hvis der skrues ned for det blå lys, der udsendes fra skærmen, reducerer mængden af blå lys, som øjnene udsættes for. HP-skærme er udstyret med en indstilling der kan reducere mængden af blåt lys, der udsendes, og derved skabe et mere afslappet og mindre stimulerende billede, når du læser indhold på skærmen. For at indstille din skærm til et behageligt visningslys, bedes du følge trinene nedenf for.

Sådan justeres mængden af blåt lys, der sendes ud af skærmen:

- 1. Tr ryk på knapp pen **Viewing g Modes (V Visningsinds stillinger)**.
- 2. Vælg den ønskede indstilling:

Low Blue Light (Lavt blåt lys): Reducerer mængden af blåt lys, så øjnene belastes mindre. Reading (Læsning): Optimerer mængden af blåt lys og lystyrken til indendørs visning. Night (Nat): Justerer til den laveste mængde blåt lys, som reducerer påvirkningen af din søvn.

- 3. Vælg Save and Return (Gem og gå tilbage) for at gemme dine indstilling, og luk menuen **Viewing Mode (Visningsindstilling).** Vælg Cancel (Annuller), hvis du ikke vil gemme in dstillingen.
- 4. Vælg Exit (Afslut) i hovedmenuen.

For at reducere risikoen for alvorlig personskade, bedes du læse afsnittet *Vejledning til sikkerhed og* komfort. Dette beskriver den korrekte opsætning af en arbejdsstation, og korrekt kropsholdning, sundhed og arbejdsvaner for computerbrugere. Sikkerheds- og komfortvejledningen indeholder også vigtige sikkerhedsoplysninger om elektrisitet og mekanik. S*ikkerheds- og komfortvejledningen* kan findes på nettet på http://www.hp.com/ergo. m<br>t<br>er<br>e<br>an<br>10<br>10

# **Kapitel 4. Betjeningsvejledning**

## **4.1 TÆND/SLUK-knap**

Tryk på denne knap for at tænde og slukke for skærmen. Bemærk: TÆND/SLUK-knappen afbryder ikke skærmen fra strømforsyningen. For at afbryde strømforsyningen helt, skal stikket trækkes ud af stikkontakten.

### **4.2 Strømindikator**

Strømindikatoren lyser blå når skærmen fungerer normalt. Hvis skærmen går på strømbesparingsfunktionen, skifter indikatoren til gult. Når skærmen er slukket, lyser indikatoren ikke.

## **4.3 Menufunktioner**

Følgende funktioner på din skærm kan åbnes og justeres i skærmmenuen.

- 1. Hvis din skærm ikke er tændt, skal du trykke på "Power" (Tænd/sluk)-knappen.
- 2. Tryk på "Menu" knappen for at aktivere OSD menuen. Herefter åbner skærmmenuen.
- 3. For at se hovemenuen eller undermenuen, tryk på "+" på skærmens forside for at rulle op og på "-" for at rulle ned. Og tryk derefter på "OK" for at vælge en fremhævet funktion. Når fremhævelsen når toppen af menuen, fortsætter den til menuens bund. Når markøren når til det øverste punkt i menuen, starter den igen fra det nederste punkt i menuen.
- 4. For at indstille den valgte funktion, skal du trykke på "+" eller "-".
- 5. Vælg "Save" (Gem) og gå tilbage. Hvis du ikke vil gemme indstillingen, skal du vælge "Cancel" (Annuller) i undermenuen eller "Exit" (Afslut) i hovedmenuen.
- 6. Tryk på "Menu" eller "Exit" (Afslut) for at lukke skærmmenuen.

# **Kapitel 5. Tekniske specifikationer**

## **5.1 Fabriksindstillet skærmtilstand**

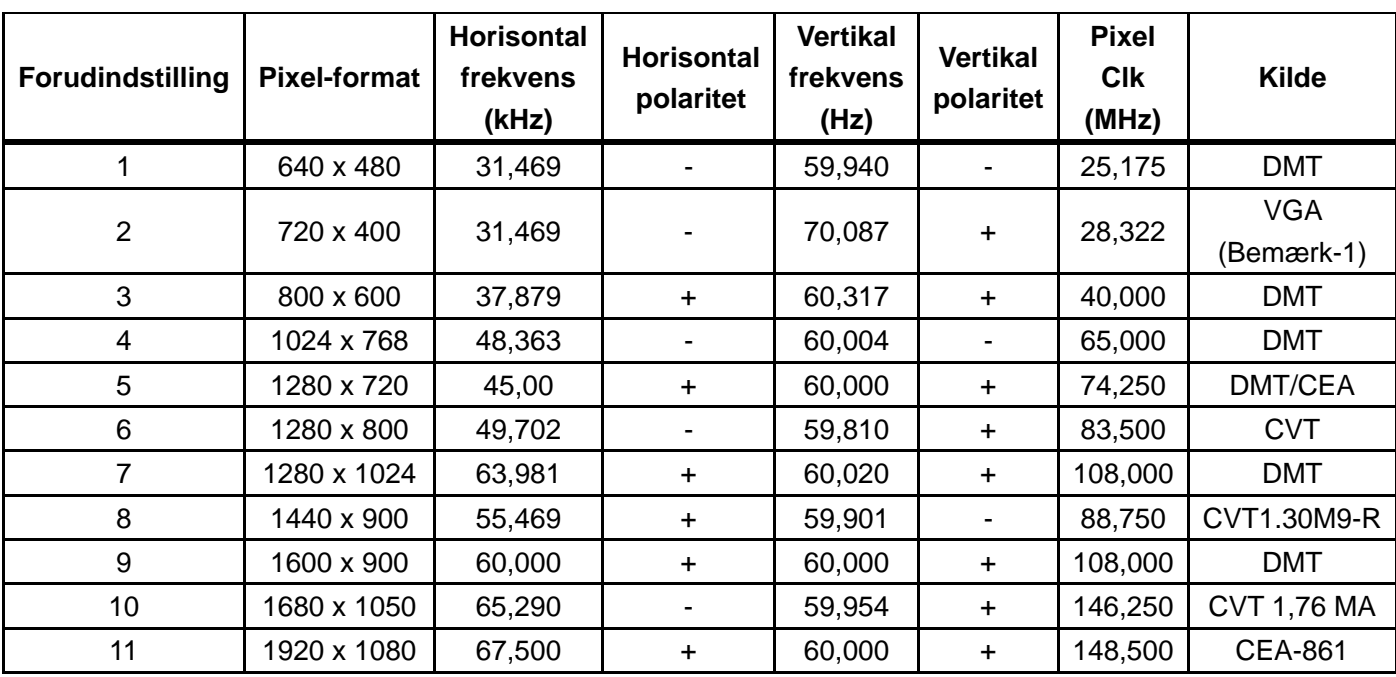

### **FABRIKSINDSTILLET SKÆRMTILSTAND**

Bemærk: Tilstanden for fabriksindstillingsskærmen kan ændres uden varsel.

# **5.2 Produktspecifikationer**

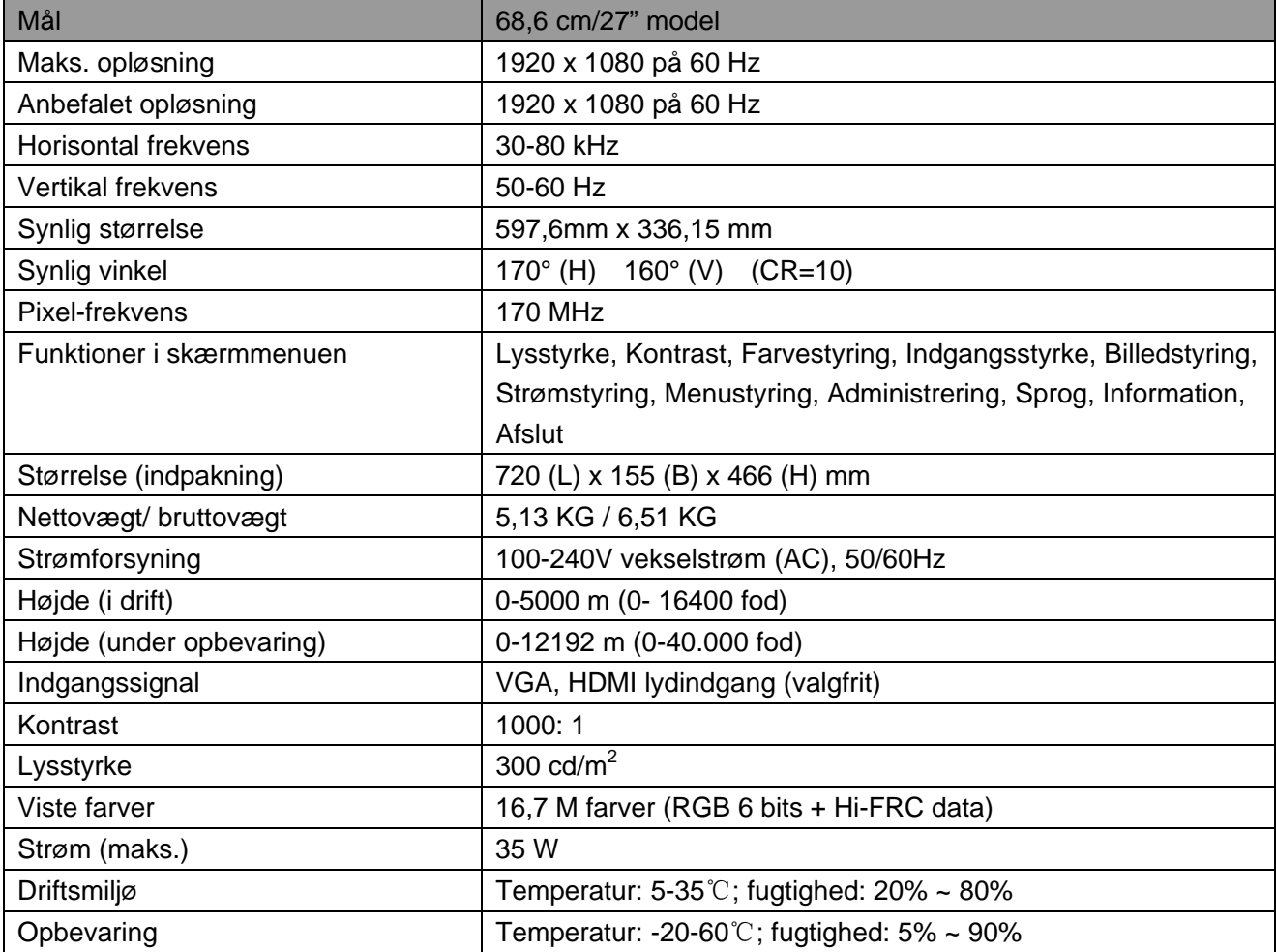

## **5.3 Skærmtest**

Procenten af virksomme pixler på LCD skærmen er 99,99% eller højere. Mindre end 0,01% af pixlerne kan imidlertid give mørke prikker på skærmen.

# **A Sikkerhed- og vedligeholdelsesoplysninger**

## **Vigtige sikkerhedsoplysninger**

Skærmen leveres med en ledning. Hvis en anden ledning bruges, skal du sørge for at bruge en strømforsyning og stik der passer til skærmen. For oplysninger om den korrekte ledning, der bruges med skærmen, bedes du se dokumentet "Produktbemærkninger", der følger med skærmen.

**ADVARSEL!** For at reducere risikoen for elektrisk stød eller beskadigelse af udstyret:

- Jordforbindelsen på ledningen må ikke fjernes. Jordforbindelsen på stikket er en vigtig sikkerhedsfunktion.
- Sæt ledningen i en jordforbundet elektrisk stikkontakt, der altid er let tilgængelig.
- Afbryd strømmen til udstyr ved at trække ledningen ud af stikkontakten.
- Af sikkerhedsmæssige årsager må du ikke stille noget på ledningen eller kablerne. Arranger dem, så ingen kan træde på dem eller falde over dem. Du må ikke trække i ledningen eller andre kabler. Når du tager stikket ud af stikkontakten, skal du tage fat i selve stikket på kablet.

For at reducere risikoen for alvorlig personskade, bedes du læse afsnittet *Vejledning til sikkerhed og komfort*. Her kan du få gode råd om arbejdsstationer, opstillinger, kropsholdninger, sundhed og arbejdsvaner, samt vigtige sikkerhedsoplysninger om elektricitet og mekanisme. Denne vejledning kan findes på internettet på http://www.hp.com/ergo og/eller på cd'en med dokumentationerne på, hvis denne følger med din skærm.

**FORSIGTIG:** For at beskytte skærmen og din computer, skal du forbinde alle ledningerne til computeren og dens eksterne enheder (såsom skærme, printere og scannere) til en enhed, der beskytter mod overspænding, såsom en strømskinne eller nødstrømforsyning (UPS). Ikke alle strømskinner er udstyret med en overspændingsbeskyttelse. Sørg for at din strømskinne er udstyret med sådan en funktion. Brug en strømskinne, hvis producent tilbyder en garanti mod skader på dit udstyr, så du kan få det erstattet, hvis funktionen mod overspænding svigter.

Brug møbler der har en passende størrelse, og som HP skærmen kan stå sikkert på.

**ADVARSEL!** Skærme, der uhensigtsmæssigt stilles på toiletborde, bogreoler, hylder, borde, højttalere, kister eller vogne, kan nemt falde ned og forårsage personskade. Sørg for at føre alle ledninger og kabler til skærmen så man ikke kan snuble over dem eller trække i dem.

### **Sikkerhedsforanstaltninger**

Brug kun en strømforsyning og stik der er kompatibel med skærmen, som angivet på

etiketten/bagpladen på skærmen.

- Sørg for at den samlede strømstyrke på produkterne der er forbundet til stikkontakten, ikke overstiger dens mærkestrøm, og at den samlede strømstyrke på produkterne der er forbundet til ledningen, ikke overstiger dens mærkestrøm. Kig på mærkepladen for at se strømstyrken (ampere eller A) på hver enhed.
- Installer din skærm i nærheden af en stikkontakt, som er lettilgængelig. Afbryd skærmen ved at tage fat i selve stikket, og træk det ud af stikkontakten. Du må aldrig afbryde skærmen ved at trække i selve kablet.
- Der må ikke stilles noget oven på ledningen. Undgå, at træde på kablet.

## **Vedligeholdelsesvejledninger**

For at vedligeholde din skærm og forlænge dens levetid:

- Skærmens kabinet må ikke åbnes, og forsøg ikke selv at reparere dette produkt. Brug kun de knapper der omtales i brugsvejledningen. Hvis din skærm ikke fungerer ordentligt, er blevet tabt på gulvet eller på anden måde blevet beskadiget, skal du enten kontakte din autoriseret HP-forhandler, en anden forhandler eller en tjenesteudbyder.
- Brug kun en strømforsyning og et stik der passer til skærmen, som angivet på etiketten/bagpladen på skærmen.
- Sørg for at den samlede strømstyrke på produkterne der er forbundet til stikkontakten, ikke overstiger dens mærkestrøm, og at den samlede strømstyrke på produkterne der er forbundet til ledningen, ikke overstiger dens mærkestrøm. Kig på mærkepladen for at se strømstyrken (AMPS eller A) på hver enhed.
- Installer din skærm i nærheden af en stikkontakt, som er lettilgængelig. Afbryd skærmen ved at tage fat i selve stikket, og træk det ud af stikkontakten. Du må aldrig afbryde skærmen ved at trække i selve kablet.
- Sluk for din skærm når den ikke er i brug. Du kan forøge levetiden af din skærm ved hjælp af et pauseskærmsprogram, og ved at slukke for skærmen når den ikke er i brug. **Bemærk:** Garantien fra HP dækker ikke fastbrændingsbilleder på skærmen.
- Hullerne og åbningerne i kabinettet er beregnet til ventilation. Disse åbninger må ikke spærres eller tildækkes. Du må aldrig stikke fremmedlegemer ind i åbninger på kabinettet eller andre åbninger.
- Undgå, at tabe din skærm på gulvet, og stil den ikke på en ustabil overflade.
- Der må ikke stilles noget oven på ledningen. Undgå, at træde på kablet.
- Sørg for at skærmen står på et godt ventileret sted, væk fra meget lys, varme og fugt.
- Hvis foden skal fjernes fra skærmen, skal du lægge skærmen ned på en blød overflade, så den ikke bliver ridset, udvisket eller ødelagte.

### **Rengøring af skærmen**

- **1.** Sluk for skærmen og computeren.
- **2.** Træk stikket ud af stikkontakten.
- **3.** Rengør plastikoverfladen på skærmen med en ren klud, der er fugtet med vand.
- **4.** Rengør selve skærmen med en antistatisk skærmrens.

**FORSIGTIG:** Brug ikke rensebenzin, fortynder, ammoniak eller andre flygtige stoffer til rengøring af kabinettet eller skærmen. Disse kemikalier kan beskadige kabinettet og skærmen.

### **Forsendelse af skærmen**

Behold den originale emballage. Du kan få brug for den senere, hvis du flytter eller skal sende din skærm et sted hen. Du kan se hvordan du forbereder skærmen til forsendelse i kapitel 2, "Afmontering af soklen."

# **B Fejlfinding**

## **Løsning af almindelige problemer**

Herunder kan du se mulige problemer, deres årsager og mulige løsninger:

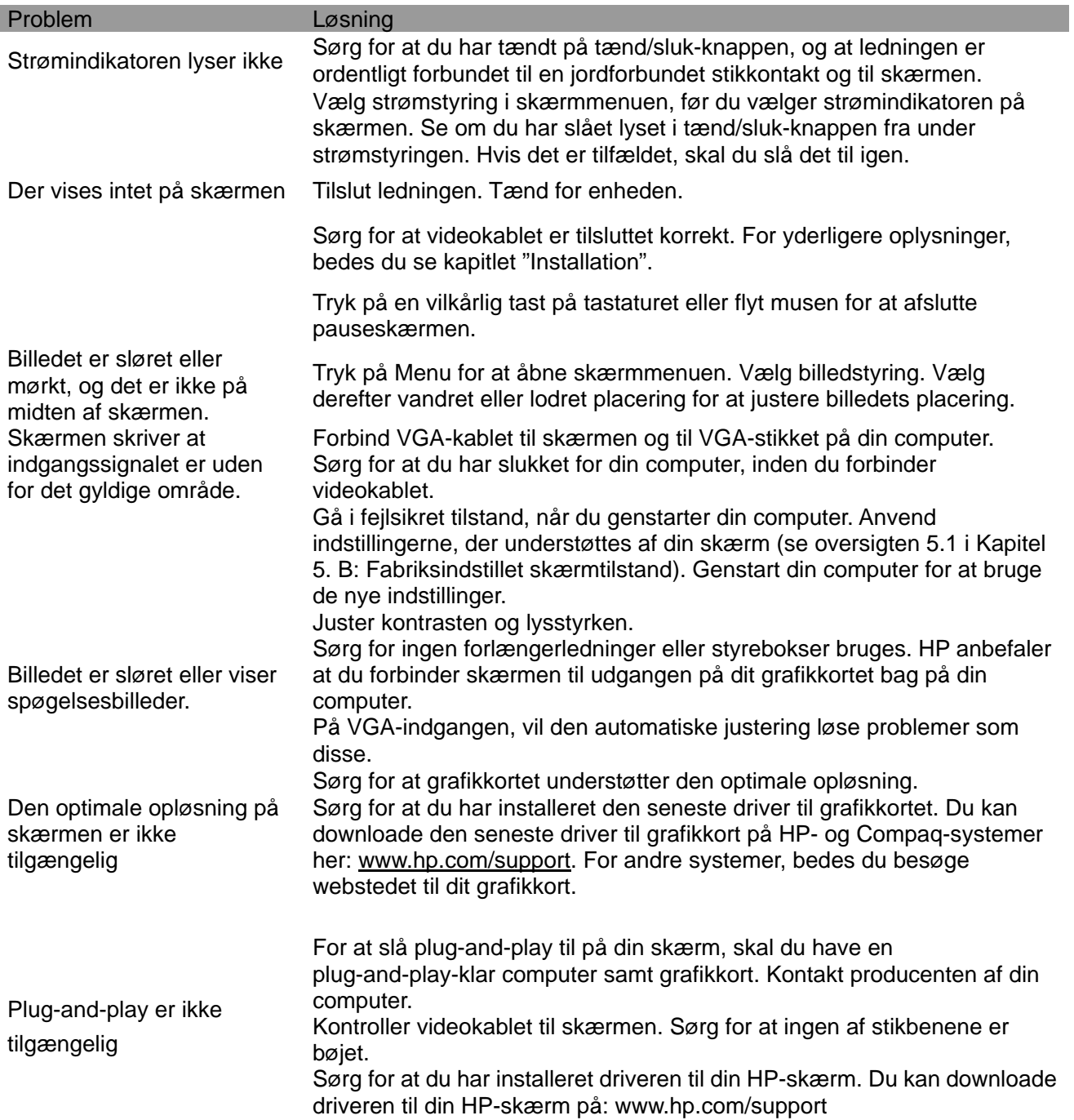

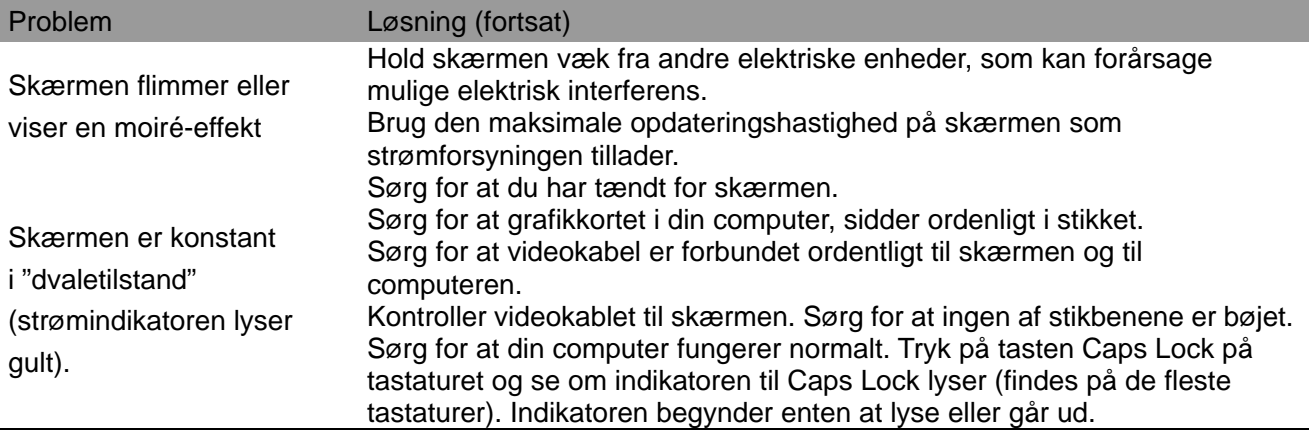

## **Produktsupport**

For yderligere oplysninger om, hvordan din skærm bruges, bedes du gå på http://www.hp.com/support. Find den relevante kategori, og følg derefter instruktionerne på skærmen.

**Bemærk:** Brugervejledningen, referencemateriale og drivere til din skærm kan findes på http://www.hp.com/support.

Her kan du:

- Chat online med en HP-tekniker **Bemærk:** Hvis support-chatten ikke er tilgængelig på et bestemt sprog, er den tilgængelig på engelsk.
- Find et HP servicecenter

### **Forberedelser før ud kontakter vores teknisk support**

Hvis du ikke kan løse et problem ved hjælp af fejlfindingen i dette afsnit, er du velkommen til at ringe til vores teknisk support. Sørg for at have følgende oplysninger klar, når du ringer:

- Modelnummer
- **Serienummer**
- Købsdatoen på din faktura
- Under hvilke forhold problemet er opstået
- Eventuelle fejlmeddelelser på skærmen
- Din hardwarekonfiguration
- Navn og version på hardwaren og softwaren, som du bruger

### **Sådan finder du klassificeringsetiketten**

Du kan finde produktnummeret og serienummeret på klassifikationsetiketten på skærmen. Du skal bruge disse numre når du kontakter HP vedrørende din skærmmodel. Klassifikationsetiketten findes bag på skærmen.